# **PODÉLNÁ A PŘÍČNÁ DYNAMIKA NÁKLADNÍHO VOZIDLA S POHONEM 6x6**

# **LONGITUDINAL AND LATERAL DYNAMIC OF COMMERCIAL VEHICLE WITH 6x6 DRIVE**

Pavel Kučera<sup>1</sup>, Václav Píštěk<sup>2</sup>

*Anotace:článek se zabývá popisem výpočtového modelu nákladního vozidla a jeho příčné a podélné dynamiky. Tento výpočtový model užívá vlastní knihovny, které jsou vytvořeny užitím základních prvků v softwaru Simulink. Článek především popisuje funkci bloku dynamiky vozidla a ukazuje sestavení nákladního vozidla s pohonem 6x6. V závěru je provedena simulace jízdního manévru k ověření funkčnosti sestaveného výpočtového modelu nákladního vozidla.* 

*Klíčová slova: Simulink, nákladní vozidlo, podélná a příčná dynamika, knihovna, pneumatika* 

*Summary: The paper deals with the description of computational models of commercial vehicle and its lateral and longitudinal dynamic. This model uses own blocks which they are created using the basic elements of software Simulink. The article mainly describes the function of block of dynamic vehicle and one demonstrates the assembly of commercial vehicle with 6x6 drive. In conclusion, a simulation of driving manoeuvres is done to verify the functionality of the assembled commercial vehicle model.* 

*Key words: Simulink, Commercial Vehicle, Longitudinal and Lateral Dynamic, Library, Tyre* 

#### **ÚVOD**

Pro vývoj prototypu vozidel jsou užívány různé softwary dostupné na trhu, jimiž lze simulovat jízdní manévry pro ověření chování vozidla. Avšak uživatel nemůže modifikovat vnitřní strukturu knihovních výpočtových modelů. Z toho důvodu softwary také umožňují vytvářet si vlastní bloky s výpočtovými modely. Z těchto bloků je uživatel schopen sestavit vozidlo vlastní konfigurace a provádět vhodné analýzy vozidla.

Tento článek navazuje na tvorbu knihovny s bloky obsahující výpočtové modely základních prvků hnacího traktu vozidla popsané v článcích (1), (2) a (3). Tam byly prováděny simulace vozidla pro podélnou dynamiku vozidla nebo simulace hnacího traktu. Aby bylo možné analyzovat chování u vozidla projíždějícího zatáčkou, bylo nutné rozšířit bloky podélné dynamiky o dynamiku směrovou. To je popsáno v tomto článku, kde byl rozšířen blok vozidla a blok pneumatiky. Vlastní bloky jsou vytvářeny v softwaru Simulink.

Kučera, Píštěk: Podélná a příčná dynamika nákladního vozidla s pohonem 6x6 81

 <sup>1</sup> Ing. Pavel Kučera, Ph.D, VUT v Brně, Fakulta strojního inženýrství, Ústav automobilního a dopravního inženýrství, Technická 2896/2 , 616 69 Brno, Tel.: +420 541 142 252, Fax: +420 541 143 354, E-mail: kucera@iae.fme.vutbr.cz 2

prof. Ing. Václav Píštěk, DrSc., VUT v Brně, Fakulta strojního inženýrství, Ústav automobilního a dopravního inženýrství, Technická 2896/2 , 616 69 Brno, Tel.: +420 541 142 271, Fax: +420 541 143 354, E-mail: pistek.v@fme.vutbr.cz

V článku je popsána ukázka sestavení výpočtového modelu vozidla a jeho simulace rozjezdu, zatáčení a zastavení. Cílem bylo také vytvořit výpočtový model vozidla, který může být simulován i v reálném čase. To umožní uživateli používat tyto modely např. i pro vývoj a testování mechatronických systémů.

## **1. ROZŠÍŘENÉ BLOKY PRO SMĚROVOU DYNAMIKU A PNEUMATIKU**

Jak již bylo zmíněno v úvodu, článek navazuje především na publikaci (1). Zde bude popsáno rozšíření výpočtových modelů směrové dynamiky vozidla a pneumatiky. K tomu účelu byla užita dostupná literatura pro tvorbu výpočtových modelů (4), (5) a (6). Při tvorbě bloků byl kladen důraz na výpočtovou rychlost simulace, aby bylo možné užít tyto bloky v simulacích v reálném čase. Z toho důvodu bylo přistoupeno na užití dvoustopého modelu vozidla s výpočtem zatěžování jednotlivých kol v závislosti na podélném a příčném zrychlení vozidla. Vstupními parametry, které zadává uživatel, jsou hmotnost vozidla, poloha těžiště, koeficienty pro jízdní odpory, počáteční rychlost, závislost natočení pravého a levého kola, moment setrvačnosti vozidla okolo osy Z a rozměry vozidla. Proměnné parametry vstupující do bloku vozidla z bloků pneumatik jsou podélné a příčné síly, vratné momenty a úhel natočení volantu. Výstupem bloku vozidla je rychlost vozidla, zatížení jednotlivých pneumatik ve svislém směru, rychlosti jednotlivých kol v podélném a příčném směru, úhel směrové úchylky vozidla, úhel natočení vozidla kolem osy Z, natočení jednotlivých předních kol a zrychlení vozidla v podélném a příčném směru. K získání základních výstupních hodnot (rychlost, úhel natočení vozidla a úhel směrové úchylky) jsou užity rovnice

$$
-m_{\nu}\dot{v}_{c}\cos(\alpha) + m_{\nu}v_{c}(\dot{\varepsilon} + \dot{\alpha})\sin(\alpha) + \sum F_{X} = 0, \tag{1}
$$

$$
-m_{\nu}\dot{v}_{c}\sin(\alpha)-m_{\nu}v_{c}(\dot{\varepsilon}+\dot{\alpha})\cos(\alpha)+\sum F_{Y}=0,
$$
\n(2)

$$
-J_z \ddot{\varepsilon} + \sum M_z = 0,\tag{3}
$$

kde  $m_v$  je hmotnost vozidla,  $v_c$  – rychlost vozidla,  $\alpha$  - úhel směrové úchylky vozidla,  $\varepsilon$  - úhel natočení vozidla vzhledem k základnímu souřadnicovému systému vozovky,  $F_X$  – všechny podélné síly mezi pneumatikami a vozovkou včetně jízdních odporů, *FY* – všechny příčné síly mezi pneumatikami a vozovkou, *Jz* - moment setrvačnosti vozidla okolo osy *Z* a *MZ* - všechny momenty působící na vozidlo. Podrobnější popis sil a momentů působících na vozidlo je zobrazen na obr. 1, kde jsou také označeny kladné směry veličin. Kladný směr vratného momentu na tomto obrázku může být matoucí, avšak vyplývá z ISO souřadnicového systému. Pokud úhel směrové úchylky bude mít zápornou hodnotu, vratný moment bude mít také zápornou hodnotu. Proto moment bude působit opačným směrem a bude kola vracet do přímé polohy.

Označení veličin na obr. 1: *Fx*, *Fy* – síly v podélném a příčném směru, *Mz* – vratný moment, *F* – index pro přední kola, *R* - index pro zadní kola a pravá kola, *L* – index pro levá kola,  $I$  – index pro první nápravu,  $II$  – index pro druhou nápravu,  $O<sub>v</sub>$  – síla vzdušného odporu,  $\delta$ - natočení jednotlivých kol okolo osy *Z*, *t* – rozchod kol,  $CG_a$  – vzdálenost těžiště vozidla od předních náprav a  $CG_b$  – vzdálenost těžiště od zadních náprav.

Číslo 3., ročník X, listopad 2015

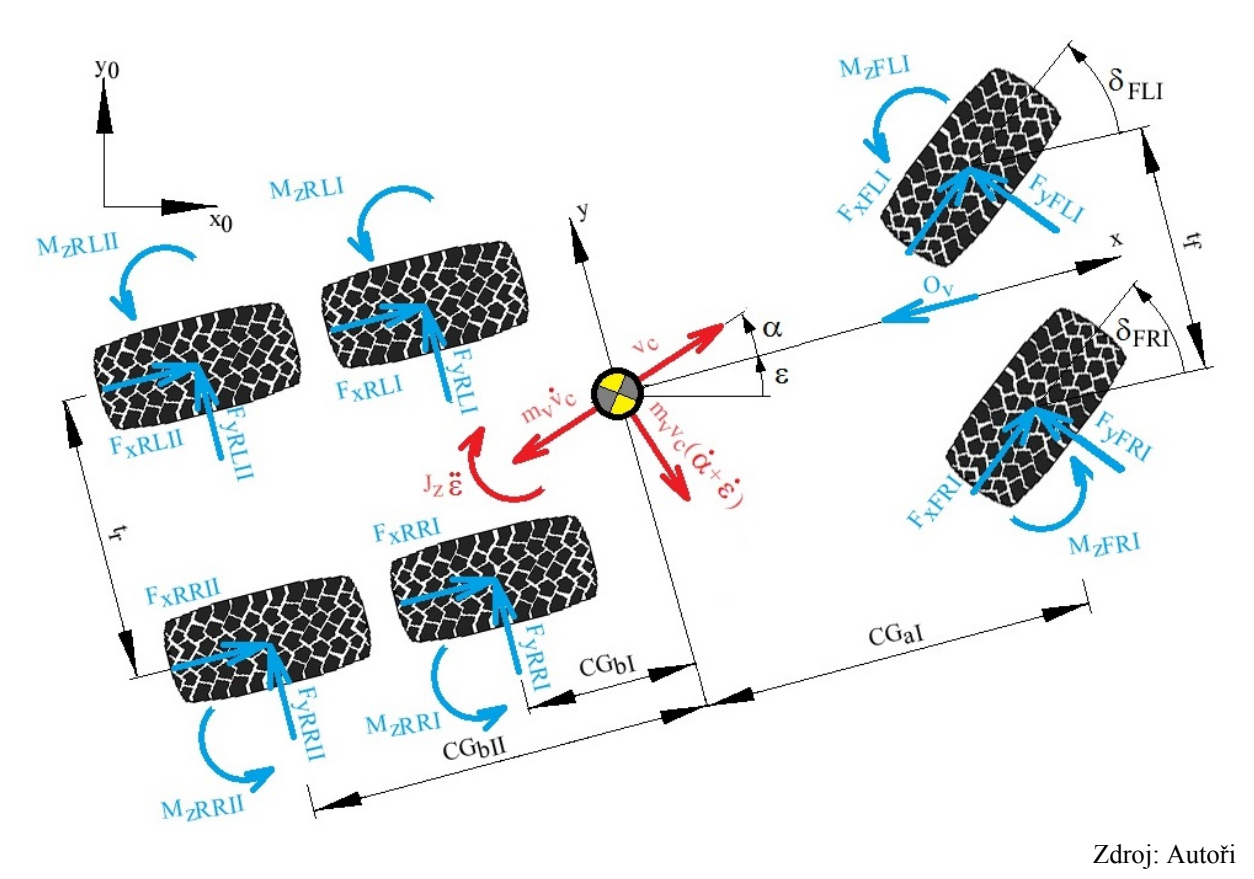

Obr. 1 Dvoustopý model nákladního vozidla s pohonem 6x6

Jak již bylo zmíněno, jedná se o výpočtový model dvoustopého vozidla s výpočtem vertikálního zatížení každého kola. K tomuto účelu byly použity rovnice, které zahrnují vliv statického zatížení a podélného a příčného zrychlení. Protože se jedná o vozidlo se šesti koly, je předpokládáno, že levé kolo první a druhé zadní nápravy bude zatíženo stejnou silou. To je stejné pro pár kol na pravé straně, což vyplývá z řešení odpružení vozidla.

Blok pneumatiky je rozšířen o rovnice pro příčný směr a je zahrnut vratný moment pneumatiky. Tyto rovnice jsou čerpány z literatury (7), (8) a popisují síly a momenty platící při ustáleném stavu. Pro simulaci chování pneumatiky při jízdě je zapotřebí použít výpočtový model popisující přechodové chování pneumatiky. Tam je potřeba určitý čas pro změnu odezvy vlivem změněných vstupních parametrů. K tomuto účelu lze použít čtyři způsoby pro přechodové chování pneumatiky. "Stretched String Tire Model" má tři modifikace, částečně nelineární, omezený nelineární a nelineární. Čtvrtým způsobem je tzv. "Enhanced Non-Linear Transient Tyre model". V tomto případě byl použit "Restricted fully non-linear model". Tento model počítá podélný skluzu a úhel směrové úchylky (7). Pro výpočet je také zapotřebí znát podélnou a příčnou rychlost pohybu jednotlivých kol. Tyto rychlosti jsou počítány v bloku vozidla. Sestavený celkový výpočtový model pneumatiky uživateli umožňuje zadávat vstupní parametry pneumatiky potřebné pro výpočty sil a momentů, momenty setrvačnosti pneumatiky a nastavení zdali se jedná o pravou nebo levou pneumatiku.

## **2. VÝPOČTOVÝ MODEL VOZIDLA**

Výpočtový model vozidla je vytvořen z vlastních bloků v softwaru Simulink. Knihovna obsahuje bloky popisující hlavní části hnacího traktu a blok podélné a příčné dynamiky vozidla. Pro ověření funkce vytvořených bloků byl sestaven celkový výpočtový model vozidla s pohonem 6x6. Základními parametry vozidla je hmotnost 29000 kg, výkon motoru 325 kW při otáčkách 1800 min-1 a točivý moment motoru 2100 Nm při otáčkách 1100 min-1. K sestavení výpočtového modelu jsou užity bloky z vlastní knihovny, kde hnací trakt je složen z bloku motoru, spojky, převodovky, tří náprav s osovými diferenciály, bubnové brzdy, výpočtových modelů pneumatik a bloku dynamiky vozidla. Struktura výpočtového modelu je na obr. 2, kde jsou zobrazeny zmiňované prvky hnacího traktu.

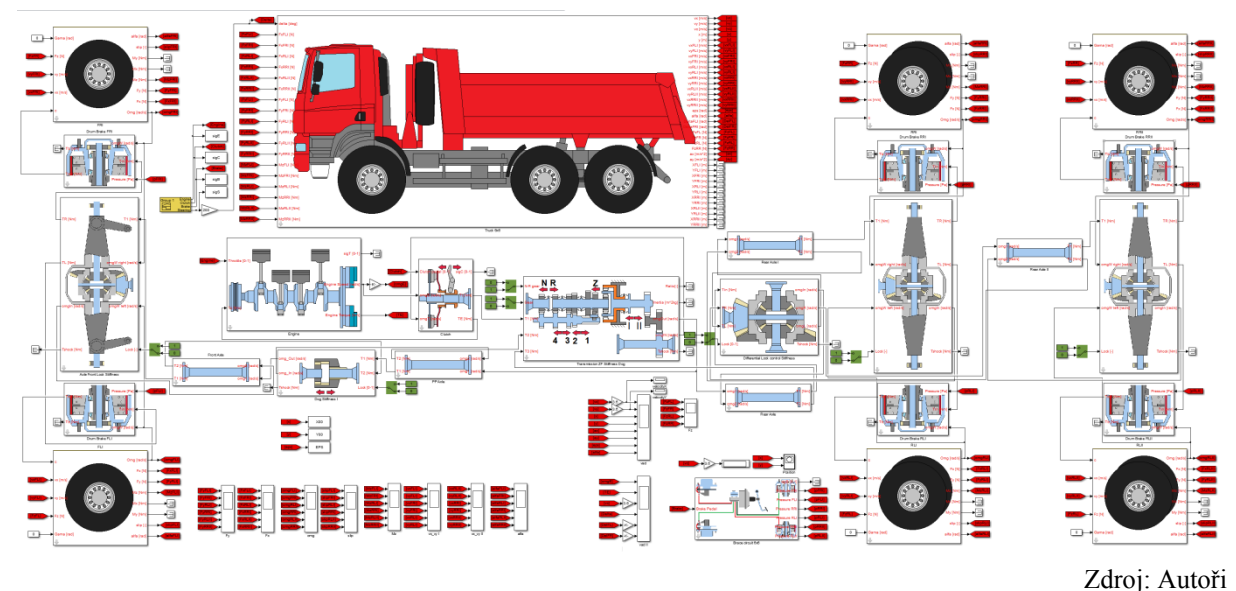

Obr. 2 – Výpočtový model nákladního vozidla

#### **3. SIMULACE JÍZDY VOZIDLA**

Průběh simulace byl takový, že vozidlo se rozjelo a zrychlovalo. Potom vozidlo zatáčelo doleva o 360° a následně doprava. Po 55 s vozidlo začalo brzdit a zastavilo. Po 78 s vozidlo se začalo rozjíždět znovu. K ověření správného chování modelu vozidla musí být proveden jízdní test. Protože data z měření na vozidle nejsou zatím k dispozici, simulace musí být ověřena kritickým porovnáním výsledků s teoretickými předpoklady.

Řízení simulace bylo pomocí bloku obsahujícího signály pro motor, spojku, brzdy a natočení kol. Jedná se o jednotkové signály, které jsou násobeny rozsahem natočení kol nebo rozsahem tlaku v brzdovém nebo spojkovém okruhu. Tyto modifikované signály jsou vstupními parametry pro příslušné bloky výpočtového modelu vozidla. Vstupní signálya výstupní hodnoty výpočtového modelu vozidla, tj. průběhy podélné a příčné rychlosti a polohy vozidla, jsou znázorněny na obr. 3. Z výsledků a teoretických předpokladů lze usoudit správnou odezvu chování vozidla na vstupní signály. V tomto případě není možné ověřit tuto simulaci měřením, jelikož ještě nebylo provedeno. Simulace byla nastavena s fixním krokem a výpočet užívá ode14x řešič, který kombinuje Newtonovu a extrapolační metodu. Tento řešič je doporučován pro simulaci, když je užit základní blok Integrator softwaru Simulink pro

#### Číslo 3., ročník X, listopad 2015

sestavování vlastní knihovny s bloky. Výstupní data byla zpracována softwarem Matlab. Při simulaci lze sledovat různé výstupní parametry, např. hodnoty sil mezi pneumatikou a vozovkou, vratný moment, vertikální zatížení pneumatik, směrové úchylky pneumatik, podélný skluz, otáčky jednotlivých kol, motoru a hřídelí, podélné a příčné zrychlení vozidla atd. Uživatel pomocí bloků z vlastní knihovny může sestavit různé konfigurace vozidla a to nejen nákladního vozidla, ale např. i ATV vozidla (All-Terrain-Vehicle) nebo osobního vozidla.

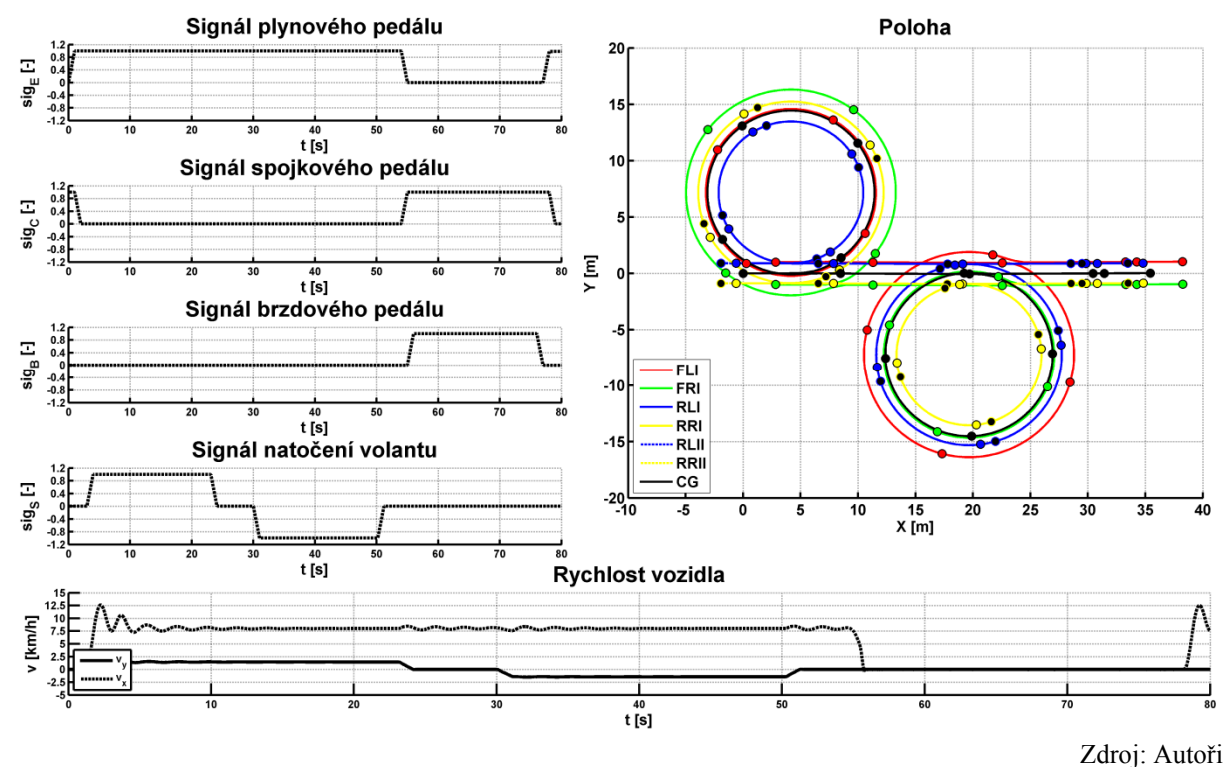

Obr. 3 – Vstupní signály a výsledky simulace

#### **ZÁVĚR**

Bloky obsažené v knihovně pro sestavování hnacího traktu vozidel byly vytvořeny v softwaru Simulink. Cílem bylo rozšířit blok vozidla a pneumatiky, což uživateli umožní simulovat dynamiku vozidla v podélném i příčném směru.

V první části je popsáno rozšíření bloků o příčnou dynamiku. Blok vozidla byl popsán základními rovnicemi pro podélnou a příčnou dynamiku vozidla, rozšířen o závislost vertikálních sil působících na pneumatiky a výpočet podélné a příčné rychlosti kol. Blok pneumatiky využívá rovnic pro výpočet podélné a příčné síly mezi pneumatikou a vozovkou. Výpočtový model také zahrnuje vratný moment pneumatiky. Pro přechodové chování pneumatiky byl použit "Restricted fully non-linear model". Ve druhé části byl sestaven celkový výpočtový model vozidla s pohonem 6x6. V poslední části je popsána simulace rozjezdu, zatáčení a zastavení vozidla. Z výsledků lze usoudit, že sestavený výpočtový model se chová v souladu s teoretickými předpoklady. Pro ověření získaných dat simulací bude provedeno měření jízdního manévru na vozidle.

Užitím vlastní knihovny s bloky uživatel může sestavovat různá vozidla a testovat jejich chování. Tyto výpočtové modely je možné snadno kompilovat do vhodného formátu a používat také při real-time testování a vývoji mechatronických systémů.

#### **PODĚKOVÁNÍ**

Výsledky tohoto projektu LO1202 byly získány za finančního přispění Ministerstva školství, mládeže a tělovýchovy v rámci účelové podpory "Národní program udržitelnosti I".

### **POUŽITÁ LITERATURA**

- (1) KUČERA, Pavel a Václav PÍŠTĚK. Virtual prototype of a heavy duty off-road truck driveline in Simulink software. In: *Transport means 2014: Proceedings of 18th International Conference*. Kaunas: Technologija, 2014, s. 5-8. ISBN 9955-09-935-6.
- (2) KUČERA, Pavel a Václav PÍŠTĚK. Virtual Diesel Engine in Simulink. *Perner's Contacts* [online]. 2013, VIII, č. 2, s. 95-105 [cit. 2015-04-30]. Dostupné z: http://pernerscontacts.upce.cz/30\_2013/Kucera.pdf
- (3) KUČERA, Pavel a Václav PÍŠTĚK. Transmission Computational Model in Simulink. *Perner's Contacts* [online]. 2013, VIII, č. 4, s. 37-48 [cit. 2015-04-30]. Dostupné z: http://pernerscontacts.upce.cz/33\_2013/Kucera.pdf
- (4) KIENCKE, Uwe a Lars NIELSEN. *Automotive Control Systems: For Engine, Driveline, and Vehicle*. 2. vyd. Berlin: Springer, 2005, 512 s. ISBN 35-402-3139-0.
- (5) DABNEY, James B. a Thomas L. HARMAN. *Mastering Simulink*. Upper Saddle River: Pearson Prentice Hall, 2004. 376 s. ISBN 0-13-142477-7.
- (6) GREPL, Robert. *Modelování mechatronických systémů v Matlab SimMechanics*. 1. vyd. Praha: BEN, 2007. 151 s. ISBN 978-80-7300-226-8.
- (7) PACEJKA, Hans B. *Tyre and vehicle dynamics*. 2 vyd. Oxford: Butterworth-Heinemann, 2006, 642 s. ISBN 07-506-6918-7.
- (8) *Mscsoftware: Adams/Tire help MSC Adams 2011. Tire\_msc2011.pdf* [online]. 2011 [cit. 2015-06-09]. Dostupné z: http://simcompanion.mscsoftware.com/infocenter/index?page=content&id=DOC9837&ca t=1VMO50&actp=LIST